## **V tem prispevku**

## Ureditev šifranta storitev v Obračunu storitev

Zadnja sprememba 11/07/2022 2:54 pm CEST

Veliko strank nima ustrezno urejenega šifranta storitev in posledično izstavlja napačne račune (npr.: javni zavod po 94. členu ZDDV-1 ni zavezanec za DDV, na računu pa obračunani DDV vseeno prikazuje, kar je napačno).

Zato priporočamo, da najprej preverimo in uredimo šifrant storitev v programu Obračun storitev.

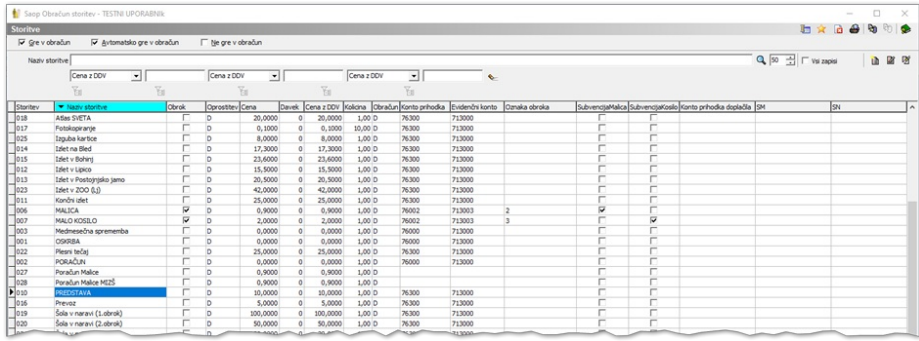

Najprej označimo storitve, ki jih ne uporabljamo več, da se ne obračunavajo. S tem bomo prečistili šifrant storitev, pri izbiri storitev na koristniku ter v predvidenih storitvah bomo prikazovali samo »aktivne« storitve, kar nam bo omogočilo hitrejše in preglednejše delo.

To naredimo na tak način, da v šifrantu storitev, pod izbrano storitvijo, izberemo »Storitev se ne obračunava«, kot prikazuje spodnja slika. Na ta način bomo šifrant storitev uredili in imeli možnost pregledovanja samo »aktivnih« storitve.

Neaktivnih storitev se namreč ne sme brisati, tudi spreminjanje nazivov odsvetujemo.

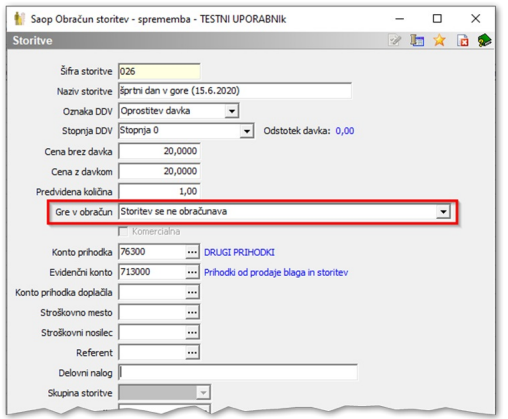

Ko »starim« storitvam določimo, da se ne obračunavajo, jih še vedno

lahko pregledujemo z obkljukanim ustreznih filtrov skupine storitev, ki jo želimo pregledovati. Lahko jih tudi ponovno aktiviramo, če bi se pojavila potreba po tem.

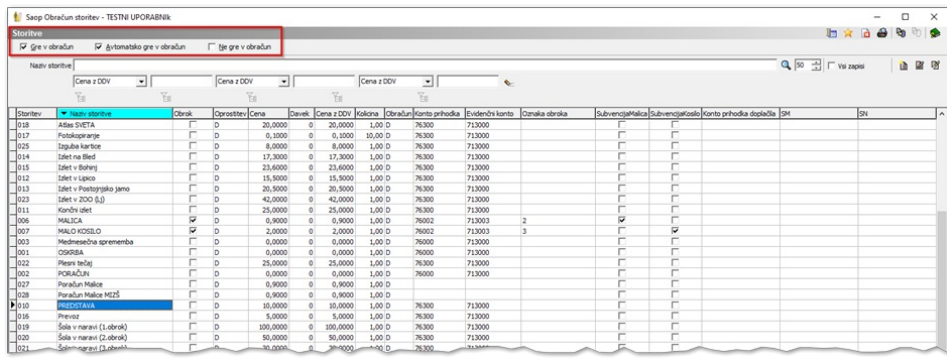

Za odpiranje novih storitev pa se držimo načela širšega poimenovanjem, tako, da so storitve lahko uporabne pri več obračunih brez spreminjanja naziva storitve (storitev ni torej poimenovana ozko ampak širše, npr. samo »Izlet« ali pa morda »Izlet v Bohinj«, vsekakor pa brez datuma). Šifrant storitev je namreč številčno omejen, poleg tega odpiranje vedno novih šifer povzroča nepreglednost v šifrantu.

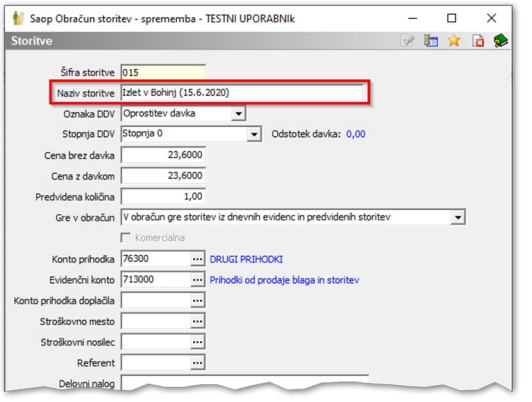

## **Ureditev šifranta storitev za potrebe ustreznega prikaza DDV na računu**

Ko šifrant storitev uredimo tako, da so v njem samo aktivne storitve, ki se obračunavajo, moremo aktivnim storitvam opredeliti tudi status DDV.

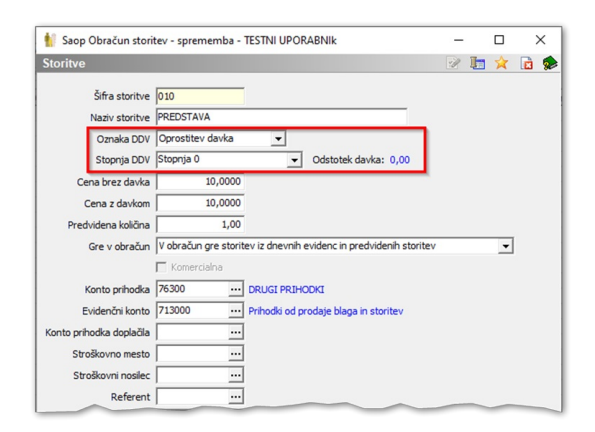

**Oprostitev davka**: določimo ali gre za storitev oproščeno davka ali neobdavčeno storitev ali za storitev za katero se davek ne obračuna. Če je storitev oproščena davka ali se za storitev davek ne obračuna, potem je cena brez davka enaka ceni z davkom.

**Stopnja DDV**: določimo, pod katero davčno stopnjo je storitev razvrščena, upoštevaje obdobje dokončanja storitev/dobave blaga, za katero izstavljamo račune (stopnja 0, nižja stopnja 9,5%, splošna stopnja 22% in posebno nižja stopnja 5%).

Če izdajatelj računa (organizacija) ni zavezanec za DDV, moramo na vseh storitvah označiti, da gre za oprostitev davka (v skladu s 1. točko 94. člena ZDDV-1) ter DDV po stopnji 0%.

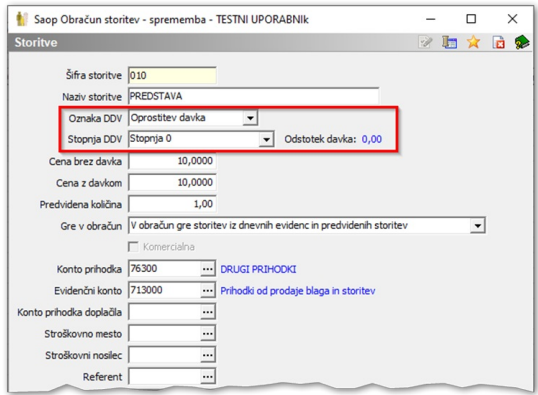

Če pa je izdajatelj računa (organizacija) zavezanec za DDV in opravljamo tudi oproščene storitve (npr. po 42. ali 44. členu ZDDV-1), te storitve označimo tako, kot je prikazano na zgornji sliki (Oprostitev davka – DA, Odstotek davka – 0%).

Na storitvah, ki so obdavčene, pa označimo, da ni oprostitve davka ter vpišemo ustrezno stopnjo.

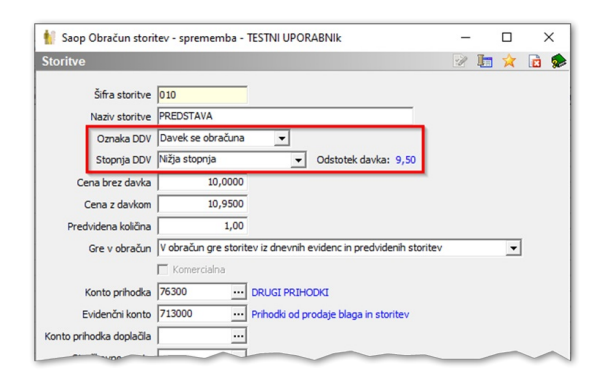

Na podlagi pravilnih nastavitev se bodo podatki pravilno prikazovali na izdanih računih ter po potrebi ustrezno poročali v evidenco izdanih računov ter obrazec DDV-O.